## GDE-LP Gestión **Documental** Electrónica La Pampa

# Archivos de trabajo y embebidos

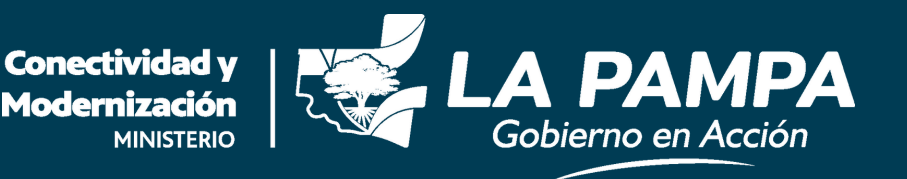

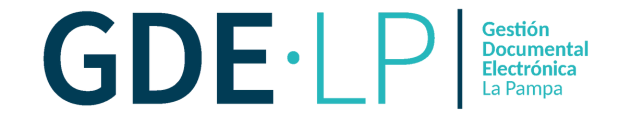

**Definición de Archivos de Trabajo**

Son documentos que se utilizarán únicamente como complemento informativo o aclaratorio del documento oficial. Es decir, estos archivos **no serán oficiales** (no tendrán firma).

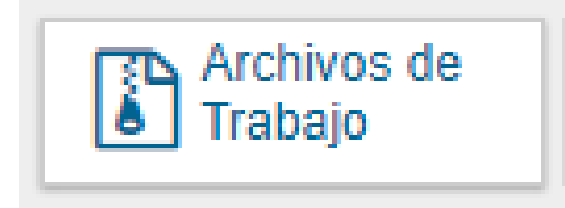

## **Producción de un documento con Archivos de Trabajo**

En todas las instancias se podrán incorporar "**Archivos de Trabajo**" al documento, que deberán ser importados desde la PC. Estos archivos formarán parte del documento final, podrán tener cualquier formato y se recomendará **no exceder los 5 MB** de peso para garantizar la carga correcta de la información.

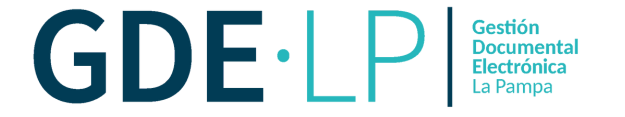

En el momento de inicio de producción del documento la persona usuaria podrá incorporar Archivos de Trabajo, al seleccionar la botón "**Archivos de Trabajo**".

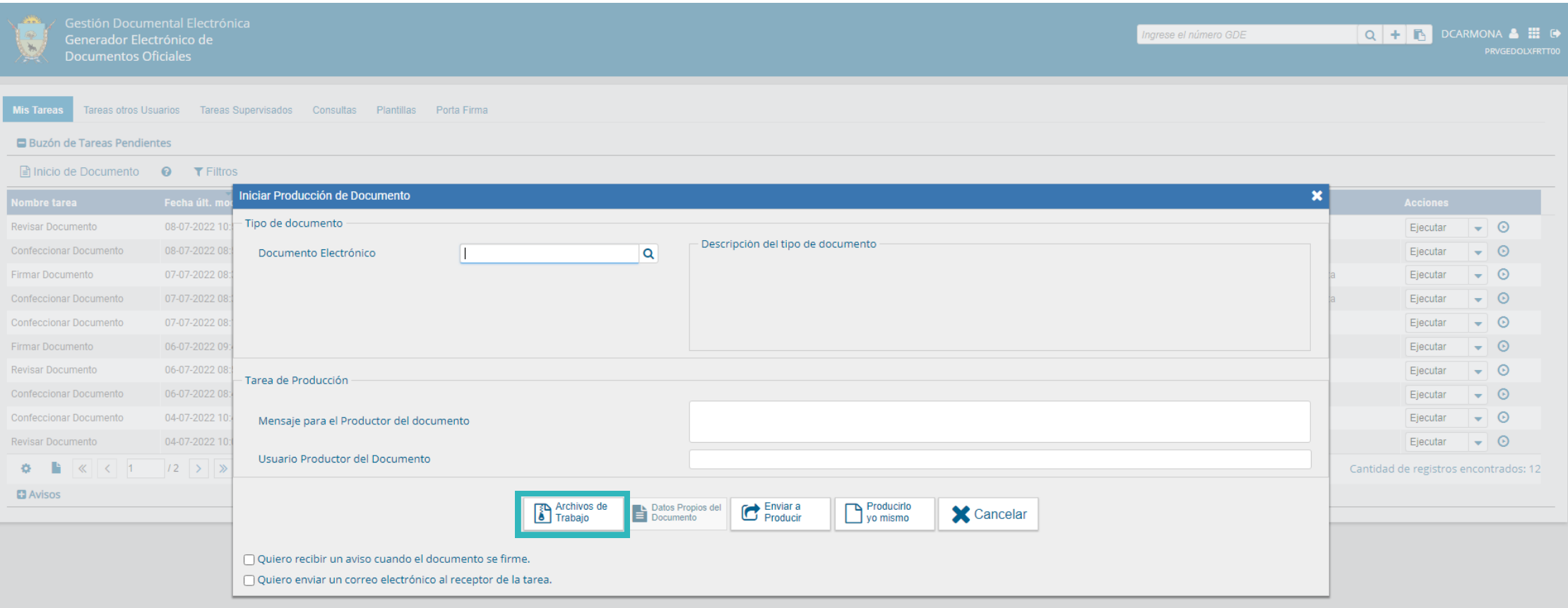

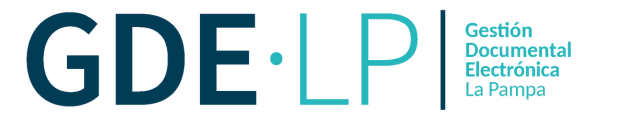

A continuación se mostrará la siguiente pantalla, donde la persona usuaria deberá hacer clic en "**Añadir documento**".

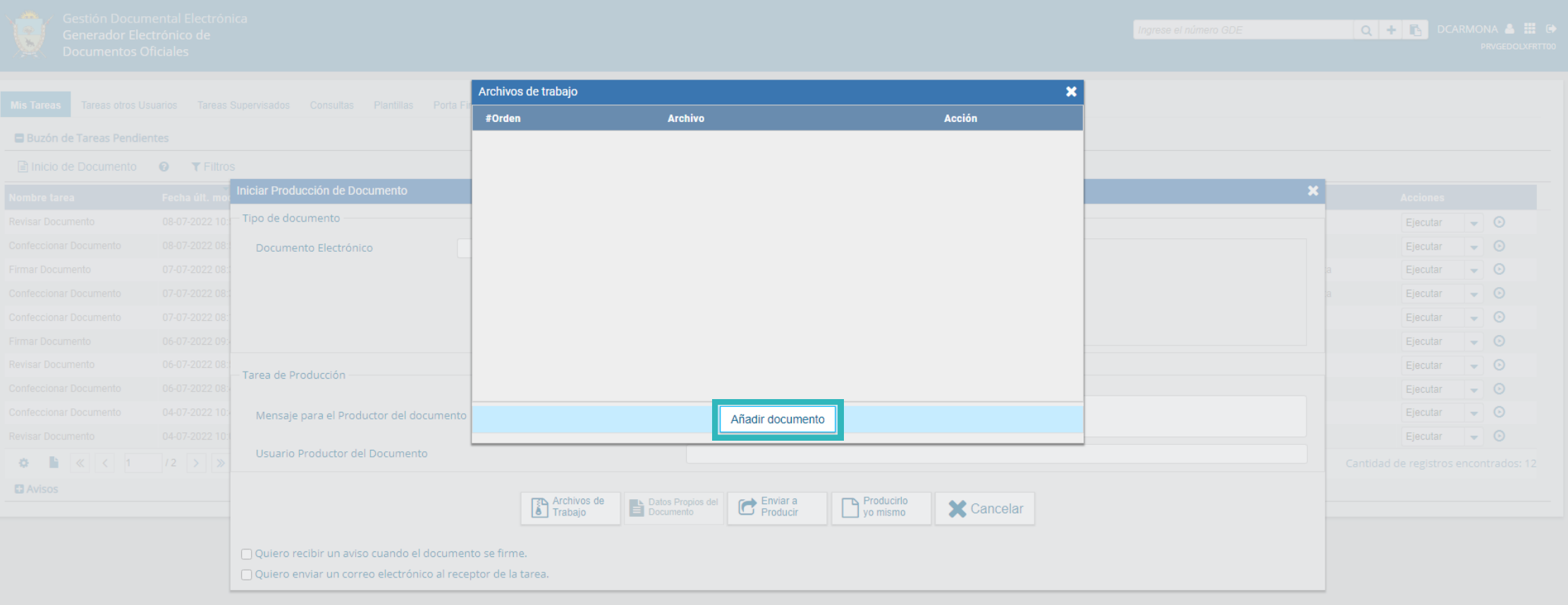

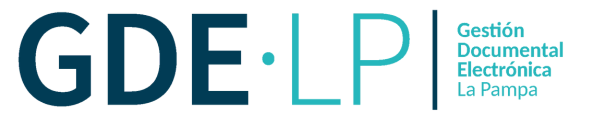

## Luego, la persona usuaria podrá elegir archivos de su PC. Se deberán cargar de manera individual y presionando el botón "**Abrir**".

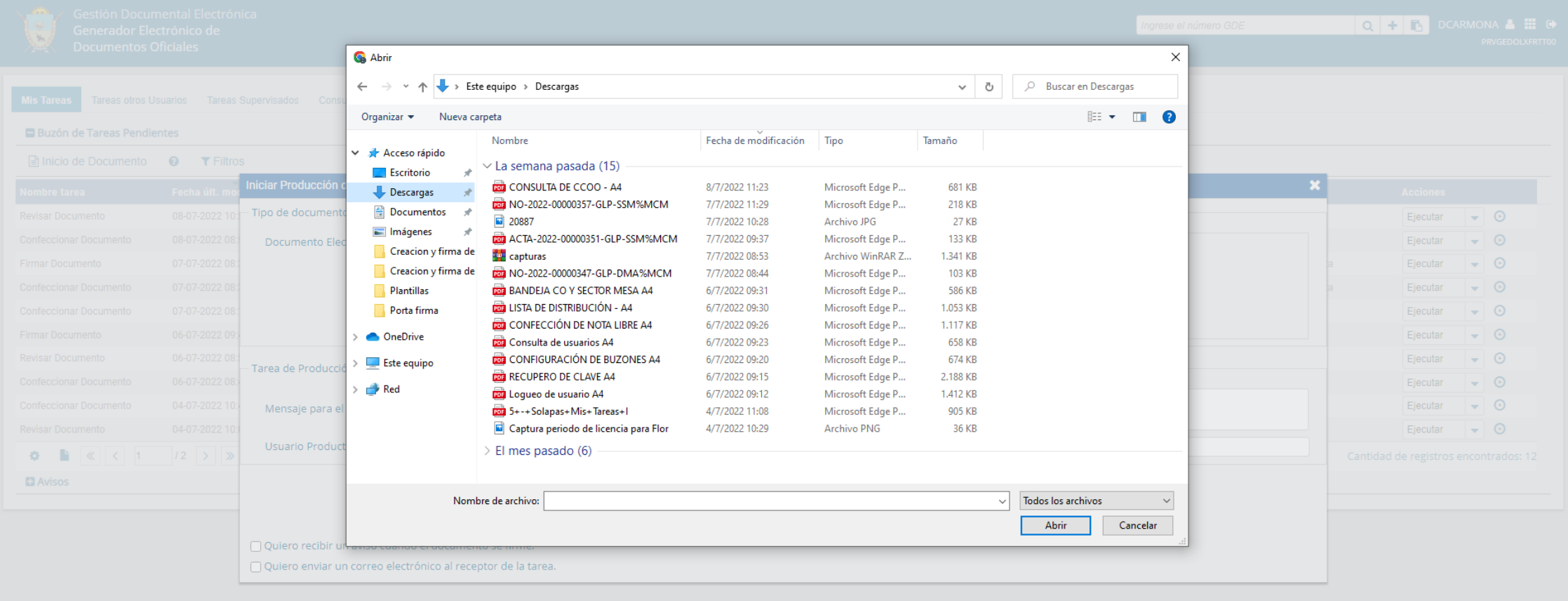

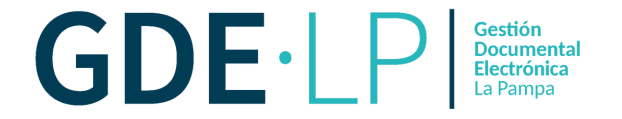

También se podrá adjuntar un archivo de trabajo en la instancia de producción del documento, en la solapa de "**Archivos de Trabajo**". Para ello se debe hacer clic en el botón "**Añadir Documento**".

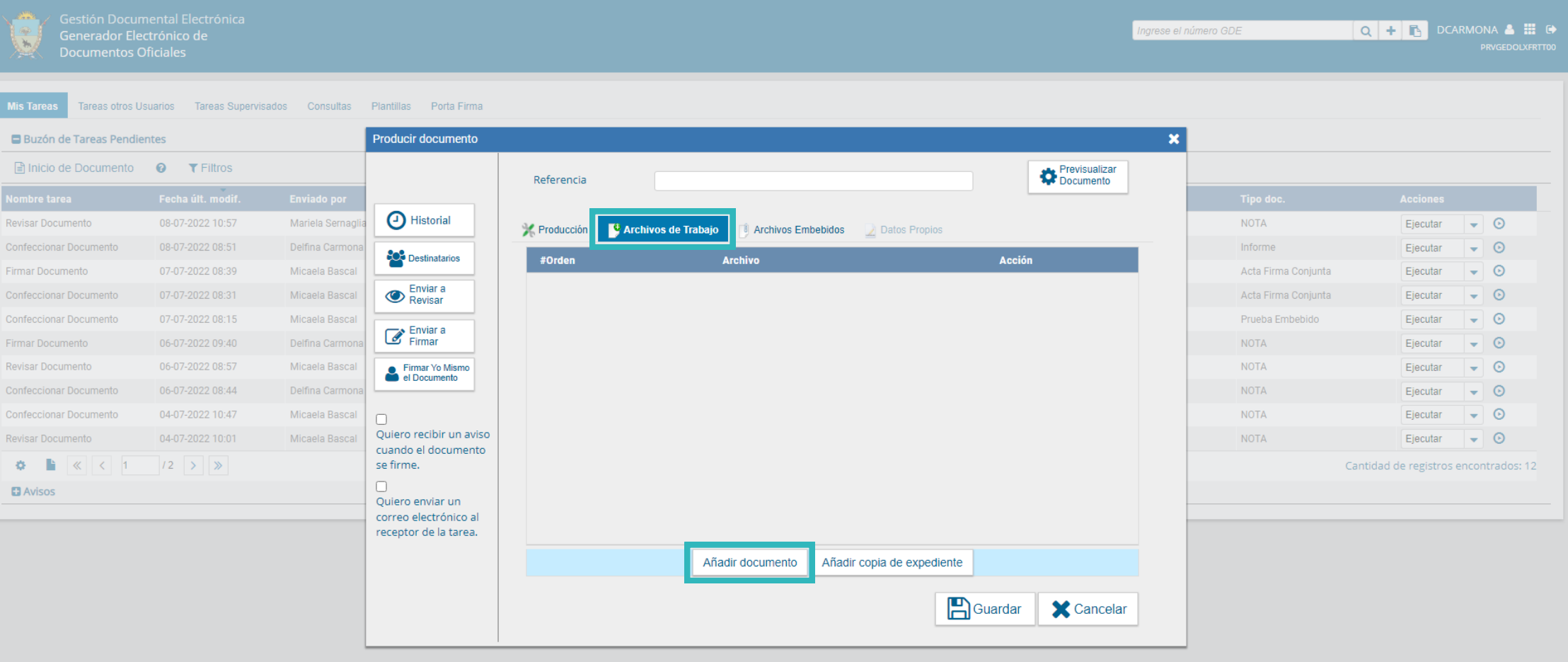

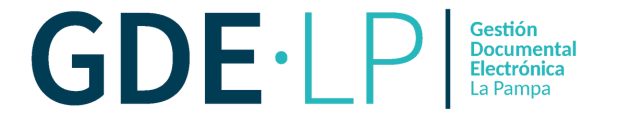

A continuación se mostrará la siguiente pantalla, donde la persona usuaria podrá elegir archivos de su PC. Se deberán elegir los archivos en forma individual haciendo clic en "**Añadir documento**" y luego presionar el botón "**Abrir**".

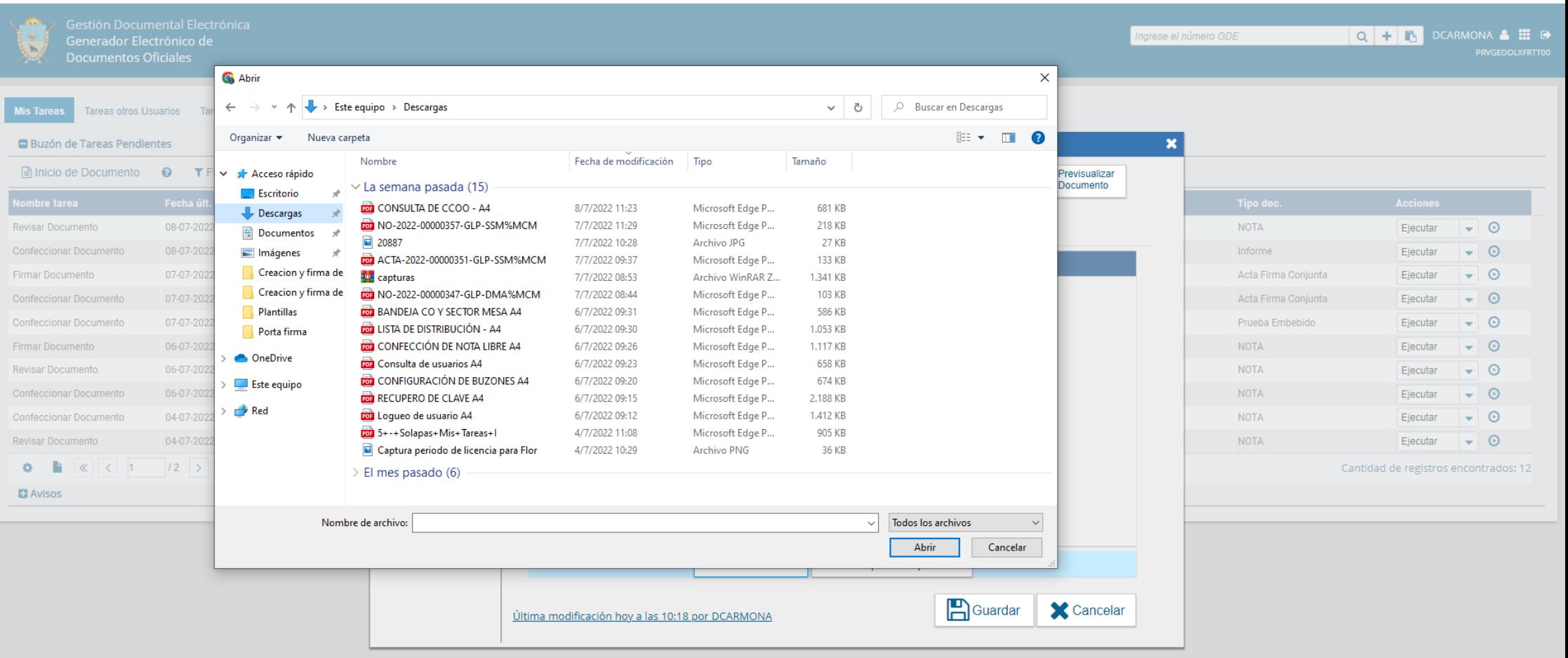

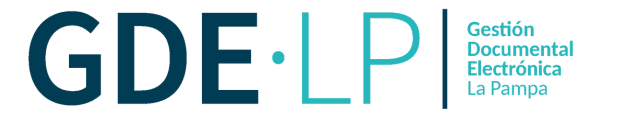

Una vez seleccionados los archivos, se verá la lista de archivos cargados, donde se podrá presionar la acción "**Visualizar**" para ver el archivo en el formato original o "**Eliminar**" para suprimirlo de la lista en forma permanente.

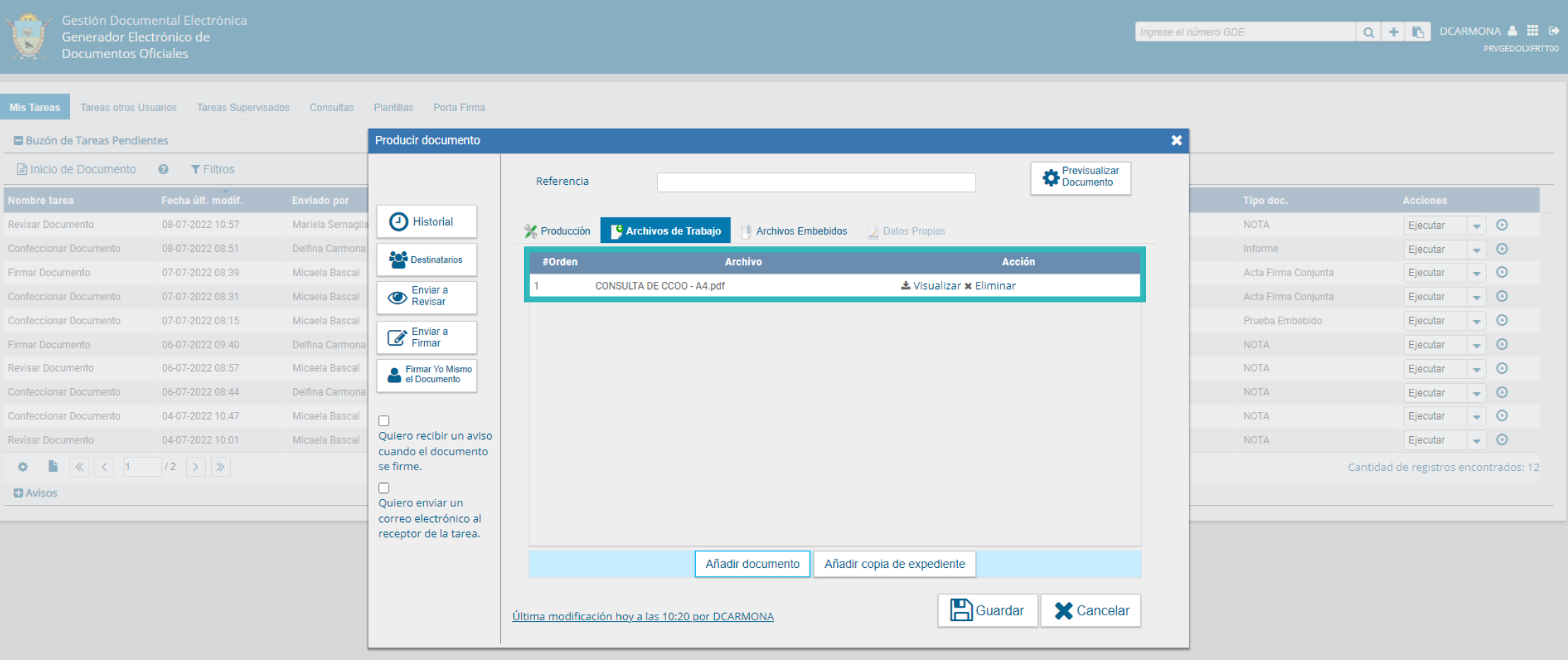

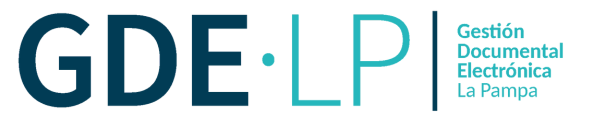

Si al momento de la firma, el documento tiene **archivos de trabajo**, se visualizará el siguiente icono titilando en el extremo superior derecho de la ventana.

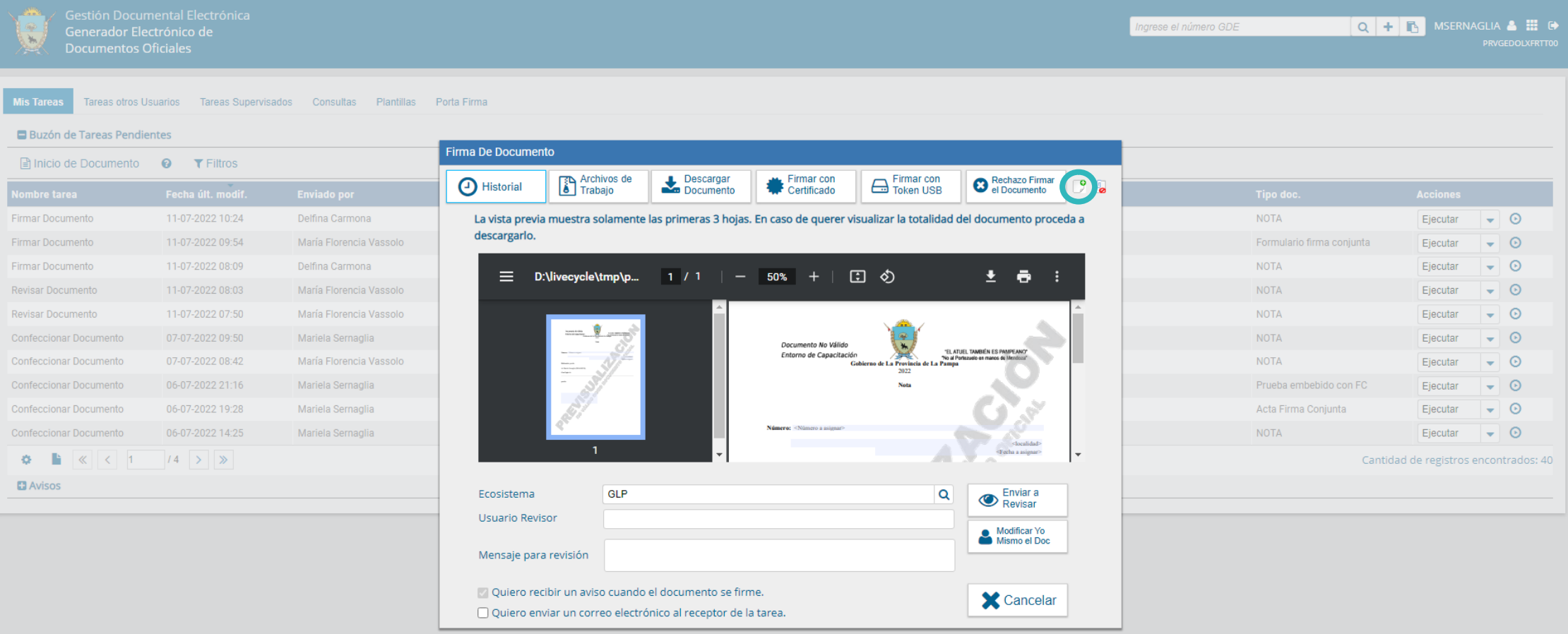

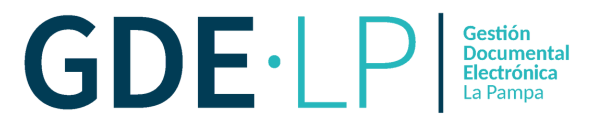

Si se realiza la búsqueda de un documento oficial, ingresando a la solapa "**Consultas**" del módulo de GEDO, y el mismo contiene un archivo de trabajo, éste aparecerá por fuera del documento para descargarlo como un contenido independiente. Se visualizará de la siguiente manera:

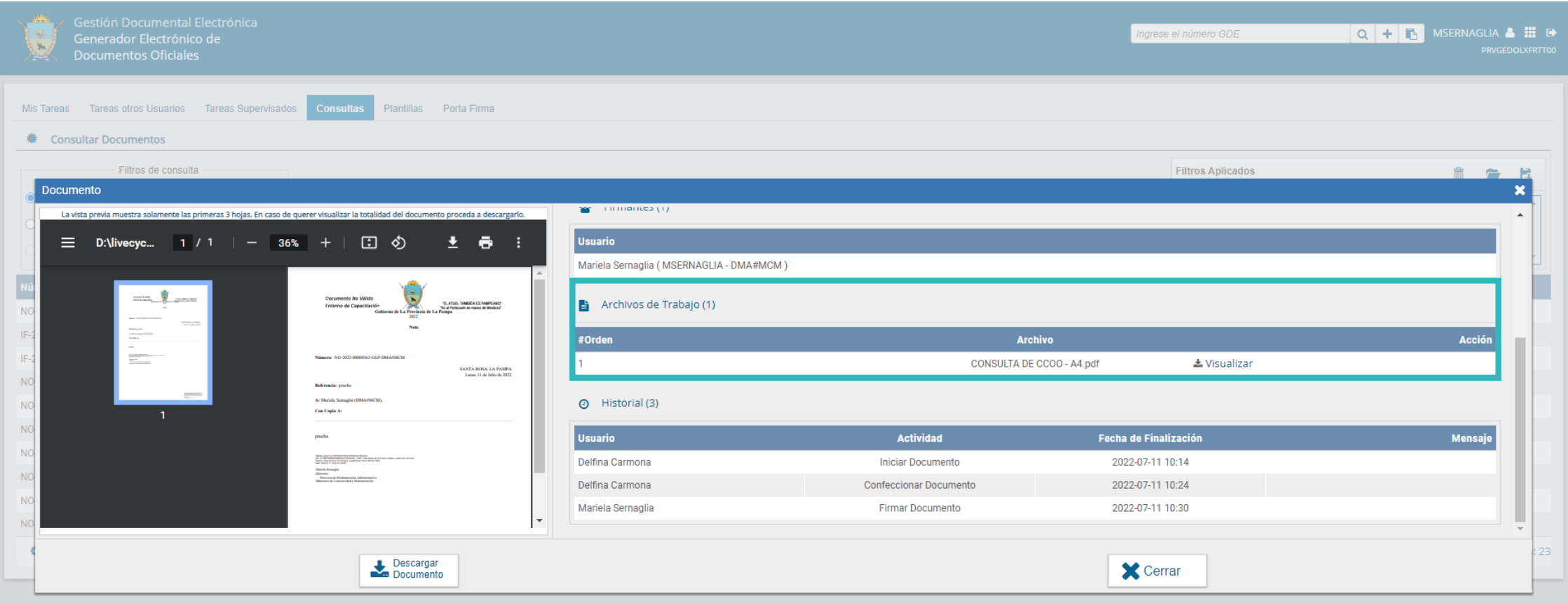

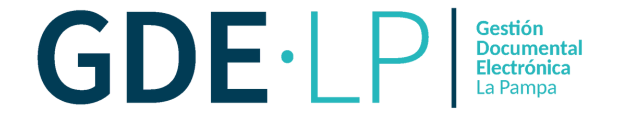

## **Definición de Archivos Embebidos**

### Son documentos que, a diferencia de los archivos de trabajo, poseerán carácter oficial.

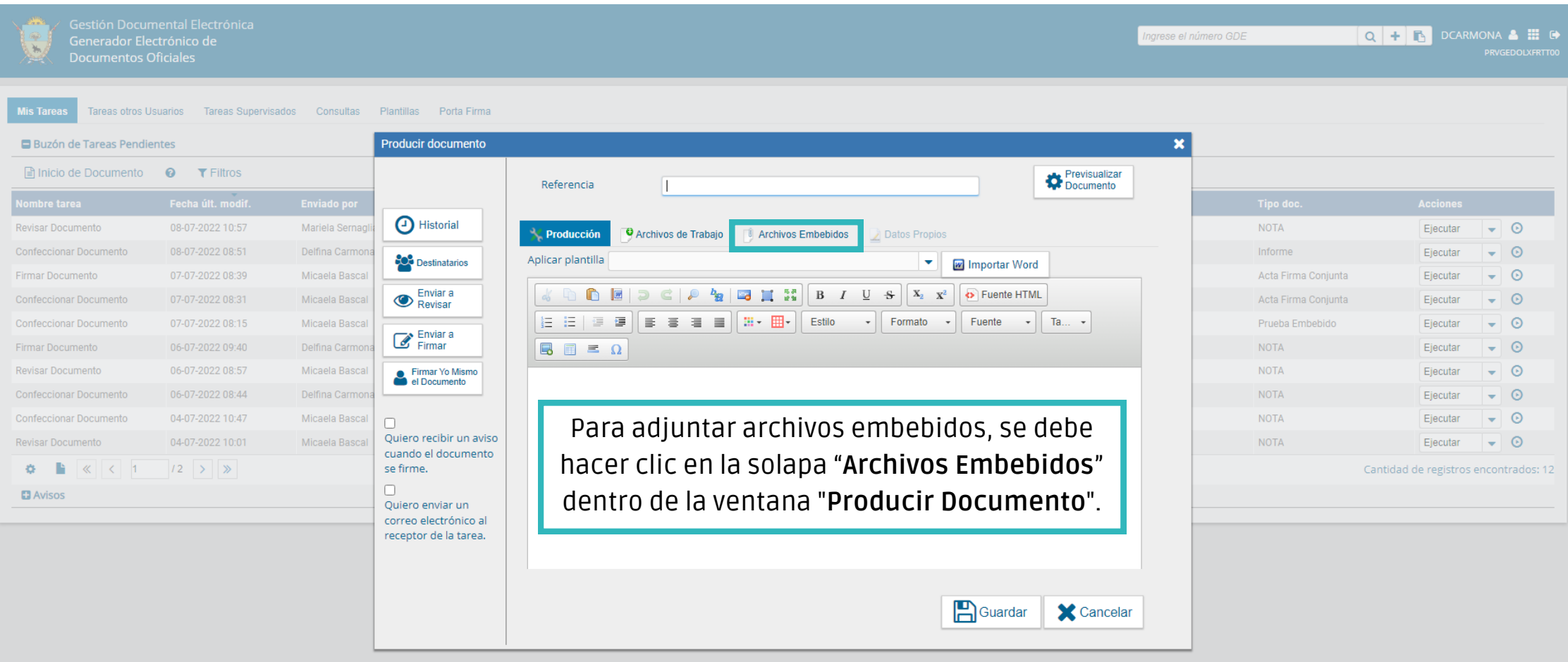

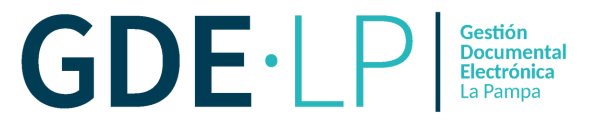

Al seleccionar la solapa "**Archivos embebidos**" se mostrará la siguiente pantalla, donde la persona usuaria podrá seleccionar archivos desde su PC al hacer clic en el botón "**Añadir Documento**".

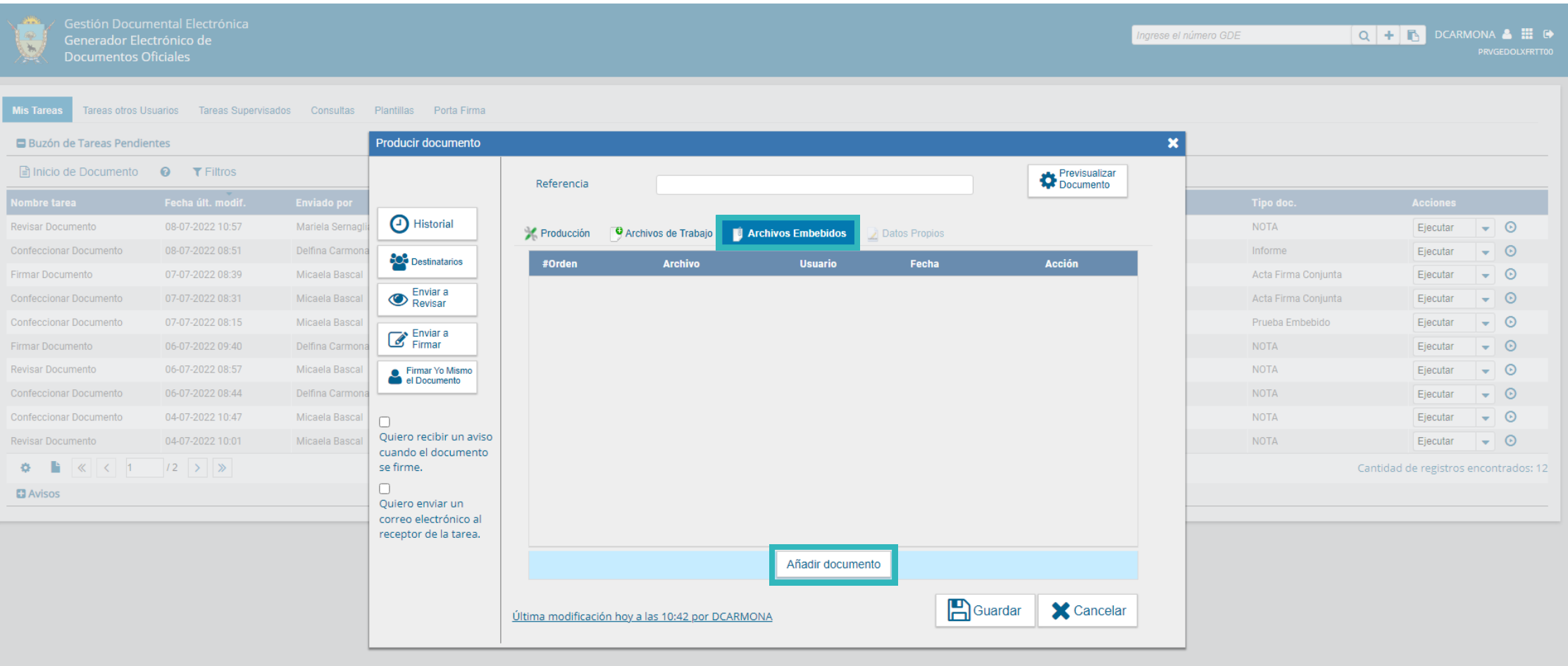

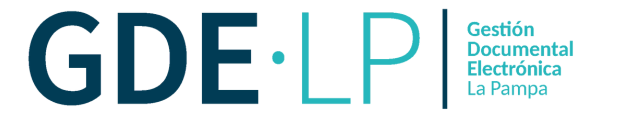

Se deberán elegir los archivos en forma individual haciendo clic en "**Añadir documento**", y luego presionando el botón "**Abrir**". Cada archivo no tendrá que superar la capacidad de 5 MB.

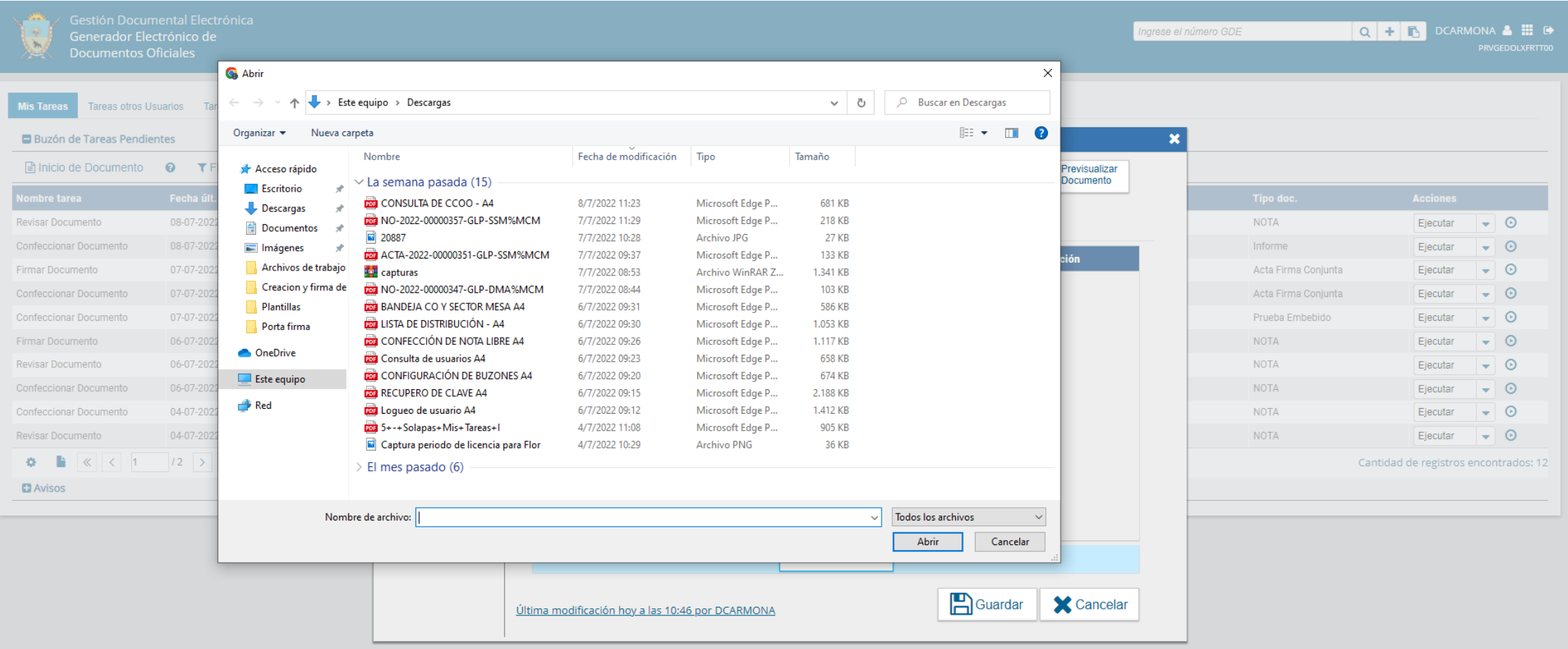

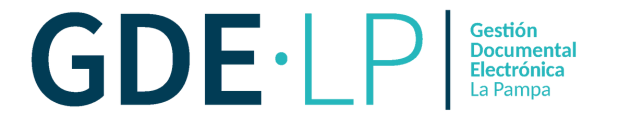

Luego, se verá la lista de archivos cargados, donde la persona usuaria podrá presionar la acción "**Visualizar**" para ver el archivo en el formato original o "**Eliminar**" para suprimirlo de la lista en forma permanente.

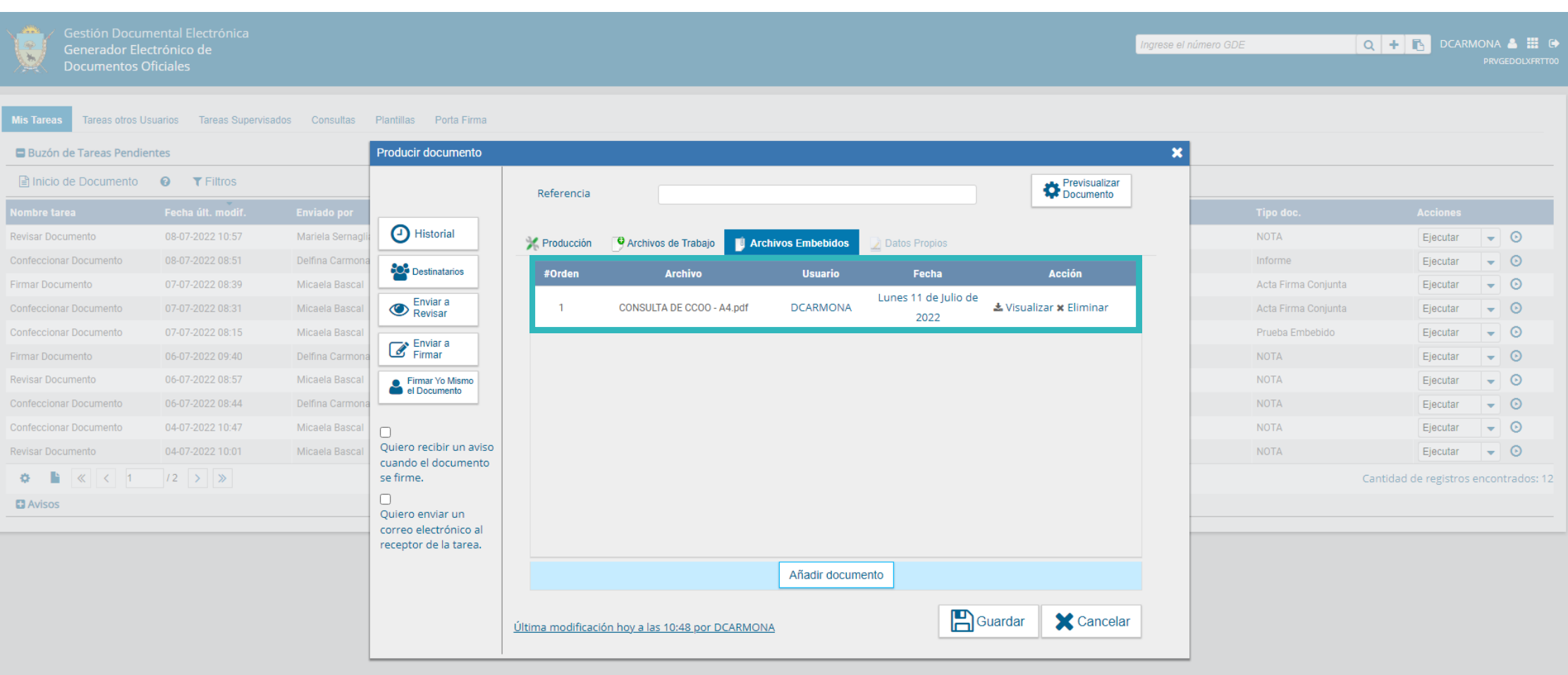

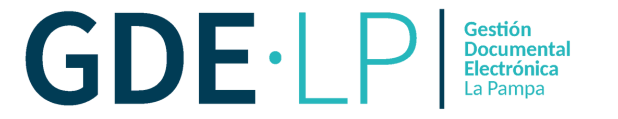

Al llegar a la ventana de firma de documento, aquellos documentos que contengan **archivos embebidos**, presentarán en el extremo superior derecho, el siguiente ícono titilando.

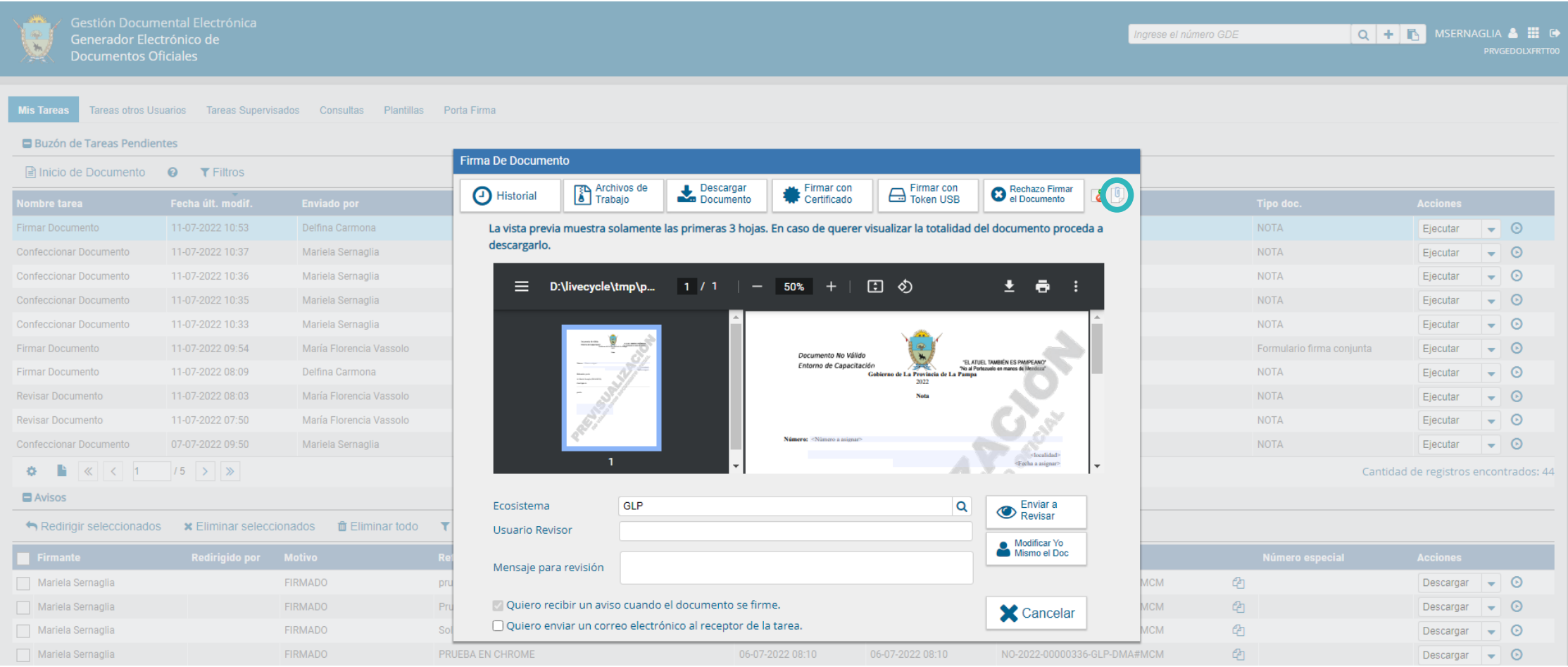

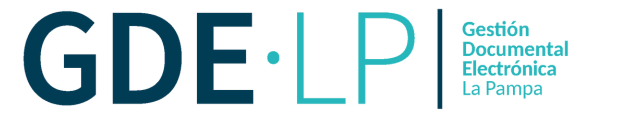

Los archivos embebidos no podrán ser previsualizados en la instancia de firma de documento, por esta razón aparecerá el siguiente mensaje:

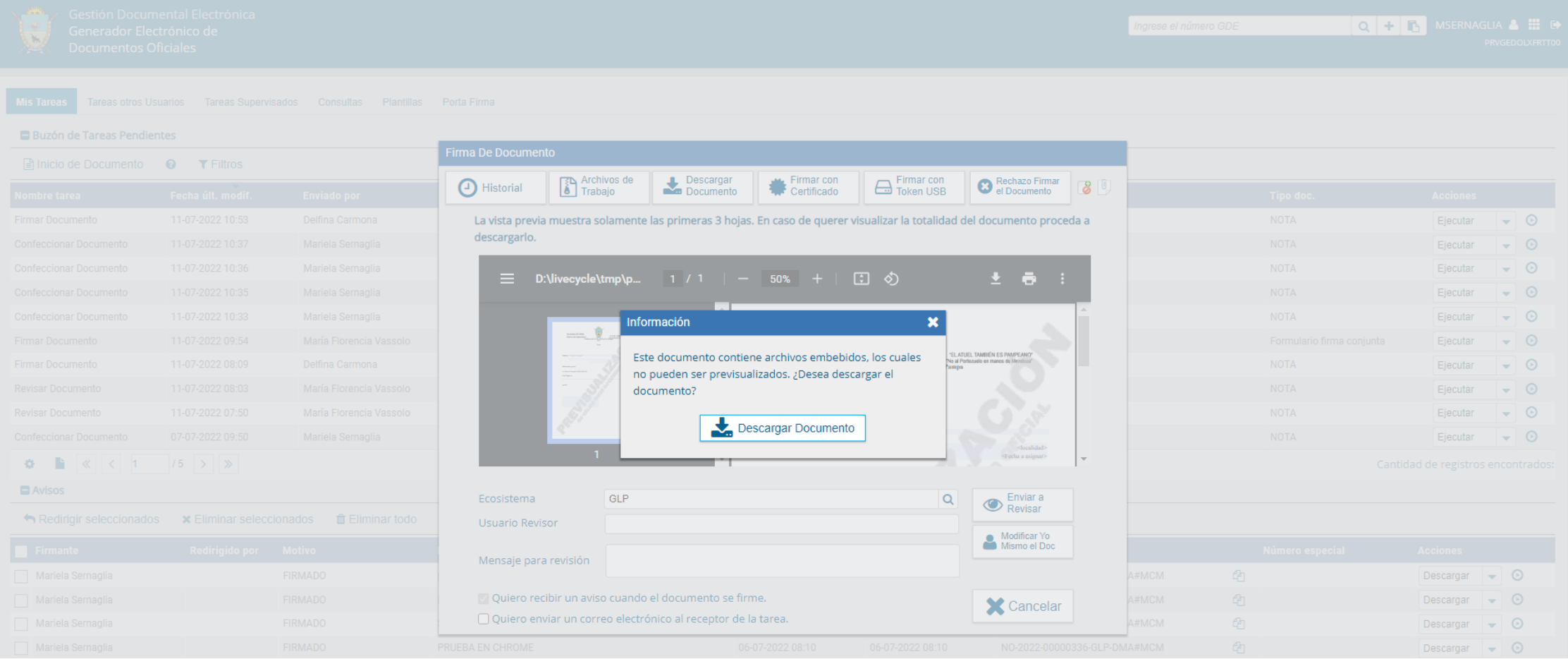

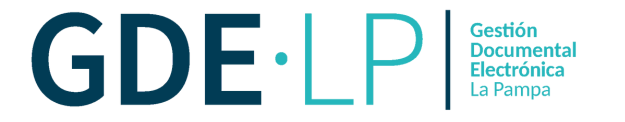

Cuando se realice la búsqueda de un documento que contenga archivos embebidos, éstos solo podrán ser visualizados si se descarga en la computadora. Se deberá abrir el archivo desde la carpeta de descargas en el lector de PDF. En el margen izquierdo se visualizará un clip, haciendo clic sobre ese ícono se desplegará el archivo embebido.

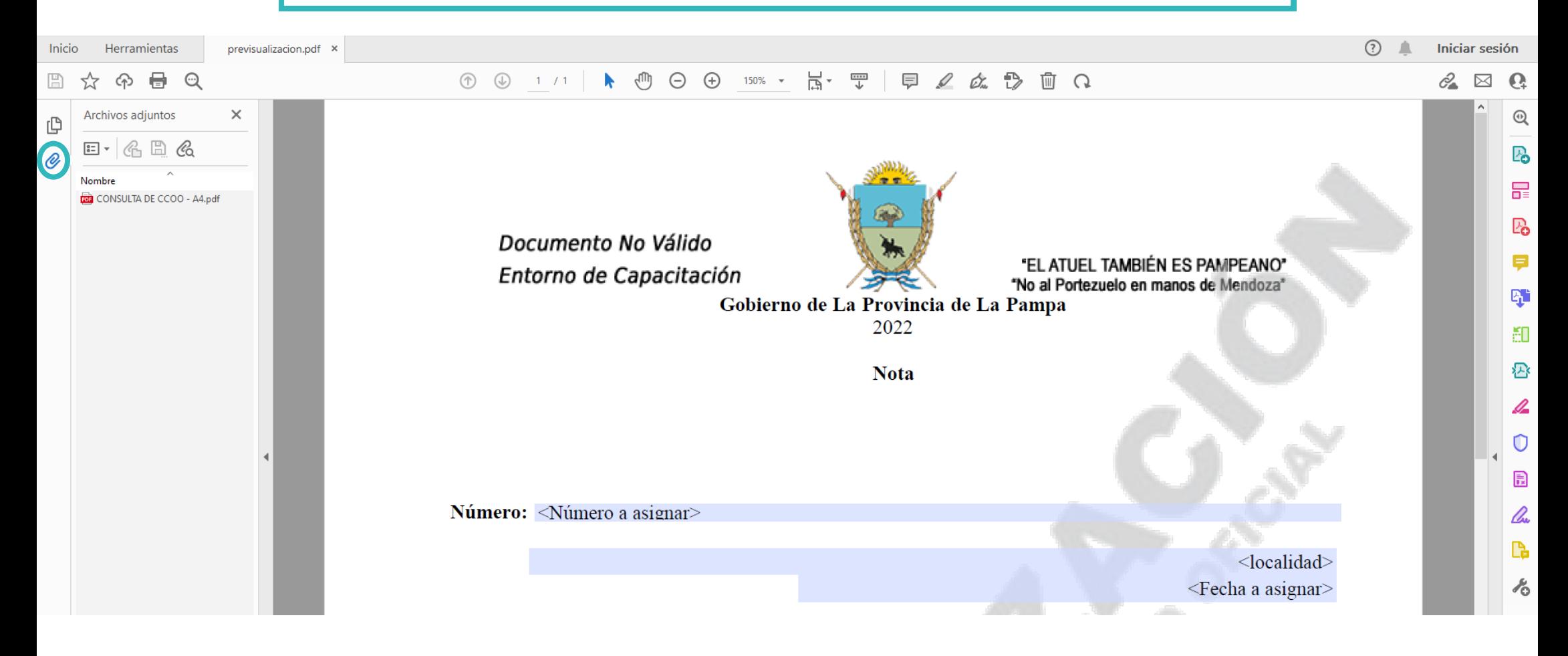